**Rodrigo Eloy Cavalcanti**

# **PLANEJÁUFCG:**

# **UMA FERRAMENTA PARA O PLANEJAMENTO DE MATRÍCULAS**

**Trabalho de Conclusão Curso apresentado ao Curso Bacharelado em Ciência da Computação do Centro de Engenharia Elétrica e Informática da Universidade Federal de Campina Grande, como requisito parcial para obtenção do título de Bacharel em Ciência da Computação.**

# **Orientador : Tiago Lima Massoni**

# **CAMPINA GRANDE - PB 2023 Rodrigo Eloy Cavalcanti**

# **PLANEJÁUFCG:**

# **UMA FERRAMENTA PARA O PLANEJAMENTO DE MATRÍCULAS**

**Trabalho de Conclusão Curso apresentado ao Curso Bacharelado em Ciência da Computação do Centro de Engenharia Elétrica e Informática da Universidade Federal de Campina Grande, como requisito parcial para obtenção do título de Bacharel em Ciência da Computação.**

# **BANCA EXAMINADORA:**

**Tiago Lima Massoni Orientador – UASC/CEEI/UFCG**

**Roberto Medeiros de Faria Examinador – UASC/CEEI/UFCG**

**Francisco Vilar Brasileiro Professor da Disciplina TCC – UASC/CEEI/UFCG**

**Trabalho aprovado em: 29 de Junho de 2023.**

## **CAMPINA GRANDE - PB**

## **RESUMO**

O período de matrículas pode ser fonte de estresse e ansiedade para muitos graduandos da Universidade Federal de Campina Grande (UFCG). É comum estudantes ficarem confusos quanto a quais matérias serão cursadas no próximo semestre, isso devido a choques de horários, pré-requisitos e/ou preferências pessoais. Este trabalho tem o objetivo de desenvolver o PlaneJáUFCG, um sistema online para o planejamento de matrículas dos graduandos. Com o sistema, é possível que o estudante envie seu histórico acadêmico e, a partir dos pré-requisitos entre as disciplinas, dos horários destas e também das informações extraídas do histórico enviado, selecione quais disciplinas ele pode cursar no período vindouro. A aplicação permite, dessa forma, que os alunos montem de forma mais visual e consciente as suas matrículas. Os resultados obtidos indicam uma alta satisfação dos usuários com a simplicidade e usabilidade do PlaneJáUFCG. Para a evolução do sistema, alguns usuários sugeriram melhorias em questões relacionadas à acessibilidade na usabilidade da aplicação e também novas funcionalidades para o sistema.

# **PLANEJÁUFCG:**

## **A TOOL FOR ENROLLMENT PLANNING**

# **ABSTRACT**

The enrollment period can be a source of stress and anxiety for many Federal University of Campina Grande (UFCG) undergraduates. It is common for students to be confused about which subjects to take next semester due to schedule shocks, prerequisites, and/or personal preferences. This work aims to develop PlaneJáUFCG, an online system for planning undergraduate enrollments. With the system, the student can send their academic transcript and, based on the prerequisites among the disciplines, their schedules, and the information extracted from the submitted transcript, select which subjects they can attend in the coming period. Therefore, the application allows students to assemble their enrollments more visually and consciously. The results indicate a high level of user satisfaction regarding the simplicity and usability of PlaneJáUFCG. For the evolution of the system, some users suggested improvements in issues related to accessibility in the application's usability, as well as new features for the system.

# **PlaneJáUFCG: Uma ferramenta para o planejamento de matrículas**

Rodrigo Eloy Cavalcanti

rodrigo.cavalcanti@ccc.ufcg.edu.br Universidade Federal de Campina Grande Campina Grande, Paraíba, Brasil

## **RESUMO**

O período de matrículas pode ser fonte de estresse e ansiedade para muitos graduandos da Universidade Federal de Campina Grande (UFCG). É comum estudantes ficarem confusos quanto a quais matérias serão cursadas no próximo semestre, isso devido a choques de horários, pré-requisitos e/ou preferências pessoais. Este trabalho tem o objetivo de desenvolver o PlaneJáUFCG, um sistema online para o planejamento de matrículas dos graduandos. Com o sistema, é possível que o estudante envie seu histórico acadêmico e, a partir dos pré-requisitos entre as disciplinas, dos horários destas e também das informações extraídas do histórico enviado, selecione quais disciplinas ele pode cursar no período vindouro. A aplicação permite, dessa forma, que os alunos montem de forma mais visual e consciente as suas matrículas. Os resultados obtidos indicam uma alta satisfação dos usuários com a simplicidade e usabilidade do PlaneJáUFCG. Para a evolução do sistema, alguns usuários sugeriram melhorias em questões relacionadas à acessibilidade na usabilidade da aplicação e também novas funcionalidades para o sistema.

## **PALAVRAS CHAVE**

Matrícula, *website*, extração de dados, sistema *web*, planejamento de matrícula.

## **REPOSITÓRIO**

<https://github.com/RodrigoEC/PlaneJa> <https://github.com/RodrigoEC/PlaneJa-Front> <https://github.com/RodrigoEC/PlaneJa-API>

## **1. INTRODUÇÃO**

Algo comum a todos os cursos de graduação na Universidade Federal de Campina Grande (UFCG) é a existência de períodos de matrícula, nos quais os alunos têm a responsabilidade de montar suas novas grades de horários durante alguns dias antes do início de cada semestre. No caso do curso de Ciência da Computação na UFCG, o processo de matrícula possui bastante relevância e complexidade, sendo uma fonte de estresse e ansiedade para muitos alunos.

Por ser uma graduação generalista, com um enfoque formação de cientistas da computação com uma sólida base na área [4], é esperado que, a partir do sexto período do curso de Ciência da Computação na UFCG, os alunos comecem a cursar disciplinas optativas, ou seja, matérias que os estudantes podem escolher se vão cursar ou não ao longo da sua graduação, sendo obrigatório que o aluno curse um número mínimo de optativas ao longo da sua trajetória acadêmica. É comum, também, que os estudantes comecem a selecionar as disciplinas optativas que desejam cursar futuramente a partir da afinidade entre as ementas destas e seus interesses profissionais. Dessa forma, cabe ao próprio aluno fazer uma seleção de algumas das disciplinas oferecidas, trazendo,

Tiago Lima Massoni

(orientador) massoni@dsc.ufcg.edu.br Universidade Federal de Campina Grande Campina Grande, Paraíba, Brasil

assim, uma maior complexidade para a definição da matrícula do aluno, uma vez que diversas matérias possuem conflitos de horários, tanto com disciplinas optativas quanto com as obrigatórias.

Além disso, é comum também que muitos dos estudantes estejam "desblocados", significando que estes não cursaram as disciplinas previamente previstas pela grade curricular na ordem planejada pela coordenação do curso. Esse fato pode dificultar ainda mais o planejamento de uma nova matrícula, tendo em vista que uma matéria que já deveria ter sido cursada acaba bloqueando a matrícula em disciplinas que deveriam ser cursadas no semestre atual do aluno por a terem como pré-requisito.

Dado o exposto, é possível perceber que o processo de definição de uma matrícula por parte do estudante pode ser muito complexo, sendo este um problema bastante conhecido pelo meio acadêmico de ciência da computação e da matemática: o problema de *scheduling [3]*. Nesse contexto, este problema é definido como a busca por um arranjo ótimo de objetos a partir de um conjunto de restrições e demandas que esse contexto exige. Portanto, para que seja possível que os alunos formem suas matrículas, é preciso levar em consideração diferentes restrições, como suas preferências pessoais, a sua situação dentro da graduação, pré-requisitos entre as disciplinas e principalmente choques de horários, sendo este último comumente o maior problema para a alocação de matérias dentro da grade de horários do aluno.

Portanto, visando a problemática existente, foi desenvolvido o sistema **PlaneJáUFCG<sup>1</sup>** , uma plataforma *web* para o planejamento de matrículas que, a partir dos dados do histórico do aluno, das turmas ofertadas no semestre e dos pré-requisitos entre as disciplinas, permite que os alunos montem simulações de suas matrículas, proporcionando um planejamento simples e visual.

Inicialmente foi feito um estudo do funcionamento do processo de matrículas e também um levantamento dos diferentes requisitos do sistema. A partir dos requisitos levantados, o desenvolvimento do PlaneJáUFCG foi dividido em duas frentes de atuação: um front-end com objetivo de melhorar o acesso das funcionalidades do sistema por parte do usuário final e também uma API Rest no seu back-end que disponibiliza as funcionalidades de manipulação dos dados fornecidos. O back-end do PlaneJáUFCG possui um serviço de extração de dados do aluno a partir de um arquivo PDF do seu histórico acadêmico, outro serviço de extração de informações das disciplinas ofertadas no semestre a partir de um documento PDF e, finalmente, um serviço de cadastro de pré-requisitos entre as disciplinas existentes no curso.

Para a prova de conceito do projeto desenvolvido, foram realizados testes de usabilidade através do questionário CSUQ *(The Computer System Usability Questionnaire)* [5] com potenciais futuros usuários da aplicação. Os resultados do questionário, em geral, evidenciaram que os usuários ficaram

<sup>1</sup> https://planeja.vercel.app/

muito satisfeitos com o uso da plataforma para o planejamento de suas matrículas, apontando como vantagens do uso do sistema a sua simplicidade, a sua facilidade de uso e também a sua utilidade para o dia a dia dos estudantes.

# **2. SOLUÇÃO**

Este trabalho tem por objetivo apresentar o projeto PlaneJáUFCG, uma aplicação *web* que pode ser acessada diretamente pelo navegador a partir do *link* disponibilizado no repositório do projeto e está disponível tanto para *desktop* como *mobile*. O projeto visa auxiliar os estudantes de todos os cursos de graduação da UFCG, mas com foco inicial nos alunos de Ciência da Computação, a planejarem de forma mais simplificada e visual os seus períodos de matrículas, fornecendo uma plataforma na qual os estudantes podem montar simulações das suas matrículas levando em consideração critérios como pré-requisitos entre as disciplinas, choques de horário e, principalmente, as preferências pessoais.

A fim de possibilitar a montagem das grades de horários das matrículas, o projeto possui as funcionalidades de extração de informações do arquivo de histórico acadêmico de um estudante, extração de dados de um arquivo das turmas ofertadas no semestre, cadastro de pré-requisitos entre disciplinas e, por fim, criação de diferentes grades de horários a partir dos dados extraídos anteriormente. As funcionalidades citadas são descritas nas subseções a seguir.

## **2.1 Extração de turmas ofertadas**

A funcionalidade de extração das informações das disciplinas e turmas que serão disponibilizadas em determinado semestre letivo não está disponível diretamente ao usuário final da aplicação, ou seja, o estudante. Cabe, dessa forma, ao administrador do sistema, ou à coordenação do curso, fazer o uso dessa funcionalidade.

```
{
  "name": "ciência da computação",
  "semester": "2022.2",
  "subjects_entries": 86,
  "subjects": [
    {
      "id": "1411320",
      "name": "ADMINISTRACAO DE SISTEMAS",
      "class_num": "01",
      "credits": 4,
      "workload": 60,
      "schedule": [
        {
           "day": "2",
           "init_time": "14:00",
           "end_time": "16:00"
        },
        {
           "day": "4",
          "init_time": "16:00",
          "end_time": "18:00"
        }
      ]
    },
    {
      "id": "1301123",
      "name": "ADMINISTRACAO E
EMPREENDEDORISMO",
    ...
}
```
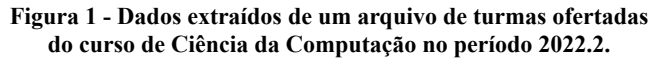

Para utilizar essa funcionalidade, o usuário precisa enviar o arquivo PDF de turmas ofertadas que é disponibilizado pela

coordenação do curso a cada semestre letivo, no qual é possível verificar quais disciplinas serão disponibilizadas para matrículas no período subsequente. Uma vez enviado o arquivo, as informações serão extraídas, armazenadas e disponibilizadas ao administrador no formato exibido na Figura 1. O fluxo descrito pode ser visualizado a partir da Figura 2

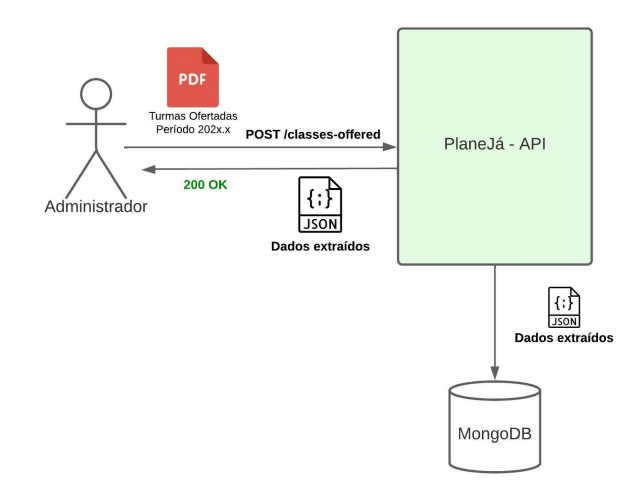

#### **Figura 2 - Fluxo de uso para funcionalidade de extração de dados de turmas ofertadas.**

Por fim, caso o arquivo seja válido, as informações extraídas são armazenadas e disponibilizadas aos usuários finais. Caso um arquivo que não contenha informações de turmas ofertadas seja submetido, retorna-se um erro, evidenciando que a formatação do arquivo é inválida.

## **2.2 Cadastro de dependências**

```
{
  "name": "ciência da computação",
  "dependencies": {
    "1108030": {
      "nome": "Física geral I",
       "tipo": "optativa geral",
       "periodo": null,
       "dependencias": []
    },
    "1108081": {
       "nome": "Física geral II",
       "tipo": "optativa geral",
       "periodo": null,
       "dependencias": [
        "1108030",
        "1109126",
        "1411312"
       \begin{array}{c} \hline \end{array}},
      "1108100": {
      "nome": "Física geral III",
       "tipo": "optativa geral",
       "periodo": null,
       "dependencias": [
        "1108081",
        "1109131"
       \begin{array}{c} \hline \end{array}},
      {
     ...
}
```
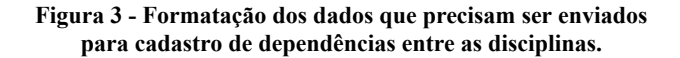

O cadastro de dependências entre as disciplinas, ou seja, seus pré-requisitos, também não está disponível para o usuário final do PlaneJáUFCG. Dessa forma, o administrador do sistema consegue fazer o cadastro dos pré-requisitos das disciplinas através de um objeto JSON contendo informações como nome da disciplina, o tipo desta (se é optativa ou obrigatória, por exemplo), seu identificador, o período que deve ser cursada e, por fim, os seus pré-requisitos, como exemplificado na Figura 3.

### **2.3 Extração de histórico acadêmico**

A extração de dados do histórico acadêmico é a primeira funcionalidade desenvolvida para o usuário final do sistema, o estudante. Para utilizá-la, o estudante precisa fazer o *download de* um arquivo PDF do seu histórico acadêmico, que está disponível a todo estudante da UFCG no site do Controle Acadêmico<sup>2</sup>, e enviá-lo para a extração de dados clicando no botão "Carregar histórico" da interface da aplicação.

Uma vez que a operação seja realizada com sucesso, alguns dados do histórico acadêmico do estudante são exibidos na tela, tais como: matrícula, nome do aluno, porcentagem de créditos integralizados, quantidade de disciplinas cursadas divididas entre as categorias "Obrigatórias", "Optativas" e "Complementares" e, por fim, uma listagem de disciplinas disponíveis para a criação das matrículas, como exibido na Figura 4.

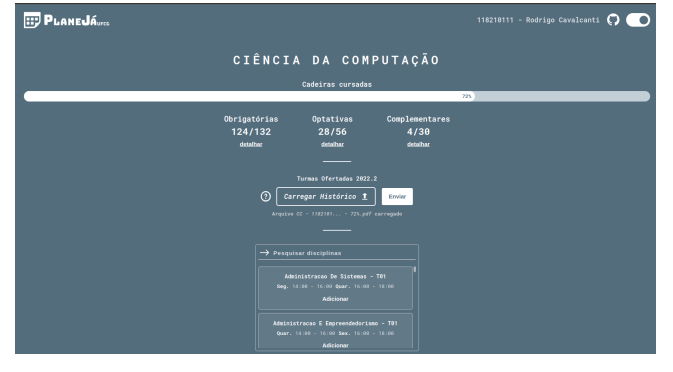

**Figura 4 - Exemplo de tela principal do sistema com informações do usuário preenchidas.**

Caso contrário, uma mensagem de erro no botão de envio do histórico é exibida abaixo do botão citado acima (Figura 5), evidenciando que não foi possível fazer a extração dos dados requeridos a partir do arquivo enviado.

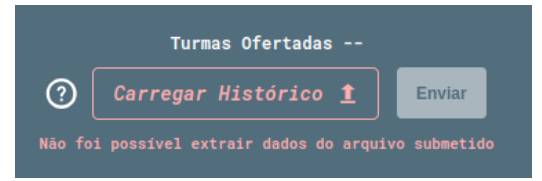

**Figura 5 - Mensagem de erro exibido ao submeter arquivos com formatos inválidos à extração de dados.**

## **2.4 Construção de matrículas**

Logo após a extração dos dados do histórico acadêmico do estudante, uma listagem de *cards* de disciplinas disponíveis para matrícula é exibida ao usuário, como ilustrado na parte inferior central da Figura 4. Cada *card* dessa listagem possui o nome da disciplina, a turma e o horário de aulas desta, além de um botão "Adicionar", que inclui a matéria à grade de horários atual que está sendo construída. O fluxo descrito é exibido na Figura 6.

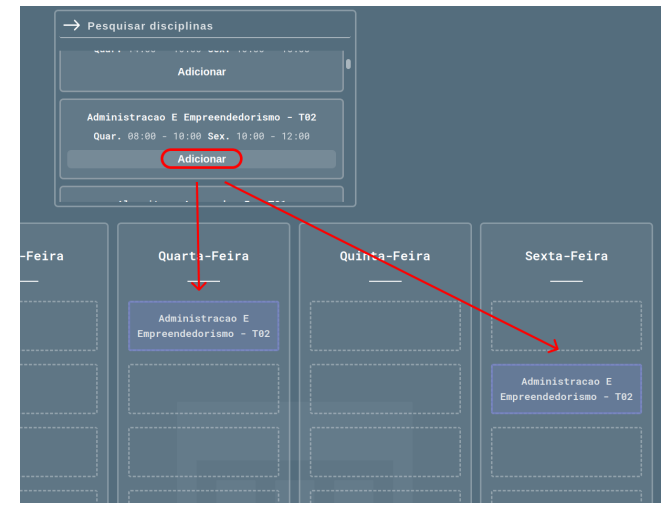

**Figura 6 - Adição de uma disciplina à grade de horários.**

Ao clicar em "Adicionar", os campos na tabela de grade de horários correspondentes aos dias e horários de aulas daquela disciplina são preenchidos e as disciplinas que possuem choques de horários com esta se tornam indisponíveis para adição na matrícula atual, garantindo que os alunos selecionem apenas disciplinas que não possuem conflitos de horários entre si.

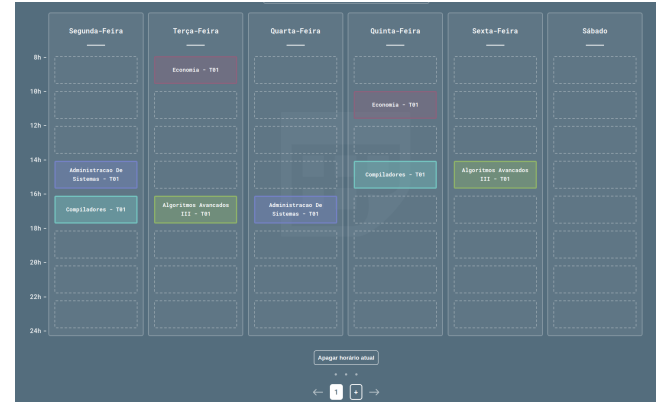

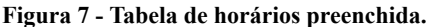

Com as matérias adicionadas, o estudante pode remover uma disciplina específica ao passar o mouse por cima do nome da matéria na grade de horários e clicando em "Remover" (Figura 8). Além disso, o usuário é capaz de apagar a grade de horários atual clicando no botão "Apagar horário atual" ou, também, criar novas grades clicando no botão "+" ao lado dos índices da tabela, como mostrado na parte inferior central da Figura 7.

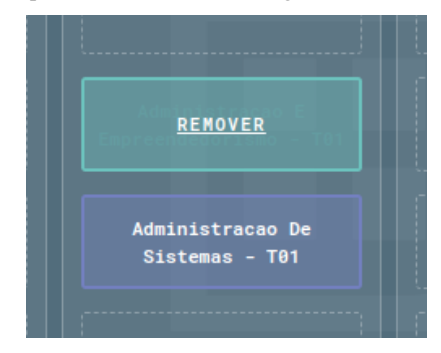

**Figura 8 - Exibição do botão de remoção de uma disciplina.**

Dessa forma, a partir dessas funcionalidades descritas, o estudante consegue gerar e explorar diversas possibilidades de grades, a fim de encontrar a combinação desejada para a sua matrícula.

<sup>2</sup>https://pre.ufcg.edu.br:8443/ControleAcademicoOnline/Controla dor?command=AlunoHistorico

## **3. ARQUITETURA**

O PlaneJáUFCG segue uma estrutura padrão de sistemas web, sendo composto por uma aplicação *front-end* e outra *back-end,* esquematizadas na Figura 9. O *front-end* do PlaneJáUFCG tem por objetivo prover ao usuário final do sistema uma melhor visualização das funcionalidades desenvolvidas pelo *back-end*, e, principalmente, fornecer a funcionalidade de criação das matrículas a partir dos dados disponíveis. O *back-end,* por sua vez, é responsável por fazer a extração de dados do histórico acadêmico, extração das informações de disciplinas disponíveis a partir de um PDF de turmas ofertadas e cadastro de pré-requisitos entre as disciplinas, como descrito na seção anterior.

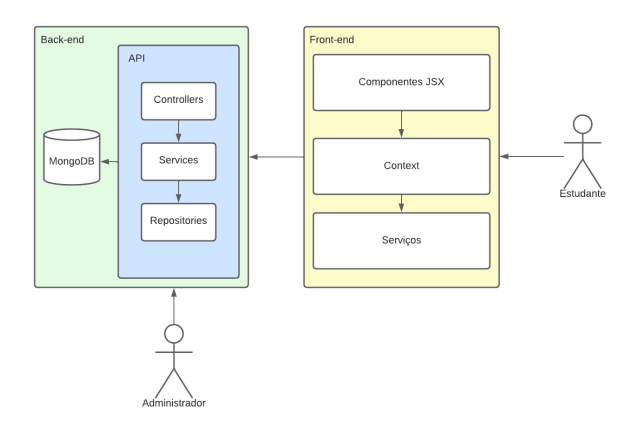

**Figura 9 - Arquitetura do sistema PlaneJáUFCG.**

## **3.1 Aplicação** *front-end*

Para o desenvolvimento da aplicação *front-end* do sistema, foi escolhida a linguagem de programação *TypeScript<sup>3</sup>* e a biblioteca *ReactJS*<sup>4</sup> . A escolha do *ReactJS* aconteceu pela sua forte adesão dentro do mercado de desenvolvimento de software, sendo o *framework* mais utilizado hoje em dia para o desenvolvimento de aplicações *front-end*. Este fato permite que o projeto seja mantido com maior facilidade futuramente, uma vez que este é *open source*.

Para auxiliar o desenvolvimento da aplicação, foram utilizadas também as bibliotecas *axios*<sup>5</sup> e *styled-components<sup>6</sup>* . O *axios* é uma ferramenta que facilita a comunicação do *front-end* com o *back-end* do projeto, enquanto o *styled-components* é uma biblioteca que ajuda na estilização e desenvolvimento rápido dos componentes visuais, provendo uma interface mais amigável ao desenvolvedor.

A estrutura da aplicação *front-end* do sistema é dividida majoritariamente em três módulos principais, *components, contexts* e *service*, como exibido na Figura 10.

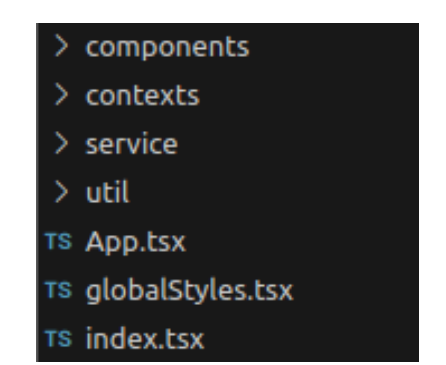

**Figura 10 - Estrutura de pastas do** *front-end***.**

O módulo *components* é constituído por todos os elementos do código responsáveis por renderizar alguma estrutura visual na tela. Estes também são responsáveis por repassar as informações da aplicação para o módulo de *context.*

O *context*, por sua vez, é responsável por gerenciar todo o envio e compartilhamento de informações entre os componentes, gerenciando o estado global da aplicação. A partir deste módulo é possível que componentes se comuniquem entre si e com o módulo *service*.

Por fim, o *service* é responsável por fazer toda a comunicação da aplicação *front-end* com a API do *back-end*, utilizando o protocolo HTTP para isso.

## **3.2 Aplicação** *back-end*

O *back-end* do sistema foi desenvolvido utilizando *TypeScript* através do *NodeJS*<sup>7</sup> em conjunto com a biblioteca *Express*<sup>8</sup> na criação de uma API Rest, responsável por disponibilizar as funcionalidades para o *front-end* do sistema consumir. Para o armazenamento dos dados de turmas ofertadas e pré-requisitos dentre as disciplinas, foi escolhido o banco de dados *MongoDB*<sup>9</sup> . Para a coleta de textos dos PDF enviados nas rotas de extração de dados do histórico acadêmico e das turmas ofertadas, utilizou-se a biblioteca *PDF-parse [1]*.

A partir dos textos coletados, foram utilizadas expressões *regex* responsáveis por extraírem as informações do histórico acadêmico e das turmas ofertadas, como as demonstradas pelas Figuras 11 e 12, respectivamente.

```
\|([0-9]{7})((?![0-9]{7}).*?)(?:\|(.*?)\|)?(Obr
igatória|Optativa|Extracurricular|Complementar)
(?:(?:(\ddot{d})(\ddot{2}))(10,0|-))|(?:(\ddot{d})(\ddot{2}))(\ddot{d},\ddot{d})|-))|(?:(\d{2})(\d{3})(10,0|-))|(?:(\d{1})(\d{3
})(\d,\d|-)))(Dispensa|Aprovado|Reprovado|Tranc
ado|Em Curso|Reprovado \|por Falta
\|)(\d{4}\.\d)
```

```
Figura 11 - Regex de extração de dados de um histórico
                     acadêmico.
```

```
\\n(\d{7}) -
(.*?)\\n(.*?)\\n(.*?)\\n(.*?)\\n(?:(\d)
(\{d\{2\}: \{d\{2\}: \{d\{2\}: \{d\{2\}: \{d\{2\}\}\}) \setminus (0, *?\}) (?:(\d)
(\d{2}: \d{2}) - (\d{2}: \d{2}) \(\ldots *?))?
```
**Figura 12 -** *Regex* **de extração de turmas ofertadas.**

<sup>3</sup> https://www.typescriptlang.org/

<sup>4</sup> https://react.dev/

<sup>5</sup> https://axios-http.com/

<sup>6</sup> https://styled-components.com/

<sup>7</sup> https://nodejs.org/en

<sup>8</sup> https://expressjs.com/pt-br/

<sup>9</sup> https://www.mongodb.com/

## **4. AVALIAÇÃO**

A fim de medir a satisfação de possíveis usuários e, portanto, fazer uma prova de conceito da funcionalidade do sistema, verificando se este cumpre os requisitos planejados na sua concepção, foi realizado um estudo utilizando uma versão adaptada do questionário CSUQ [5]. O CSUQ foi desenvolvido pela IBM *(International Business Machines Corporation)* em 1988 com objetivo de recolher métricas de usabilidade de um dado sistema.

O questionário aplicado é composto por 18 questões, que devem ser respondidas em uma escala de 1 a 7, em que 7 representa um maior nível de satisfação e concordância em relação à afirmação feita no enunciado da questão, e 1 representa o menor nível de concordância e satisfação. Ao final do questionário, os usuários tinham a opção de enviar comentários e sugestões de melhorias para o sistema.

Com a finalização do desenvolvimento, o formulário foi enviado para diferentes perfis de estudantes do curso de Ciência da Computação da UFCG através dos canais de comunicação entre os alunos, para que eles pudessem avaliar a usabilidade do sistema. O questionário foi finalizado com um total de 30 respostas coletadas.

## **4.1 Resultados**

Médias dos valores das respostas da prova de conceito do PlaneJáUFCG

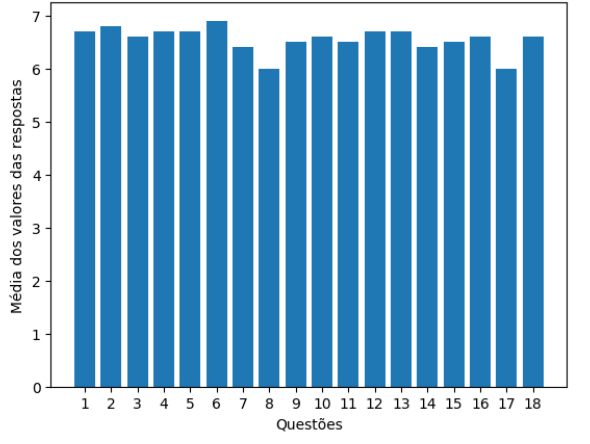

**Figura 13 - Média dos valores das respostas da prova de conceito do sistema PlaneJáUFCG.**

O resultado do CSUQ foi calculado a partir das médias dos valores coletados em cada questão proposta, que podem ser visualizadas na Figura 13. O PlaneJáUFCG, de forma geral, teve uma média de 6.55 (de um máximo de 7), indicando que o sistema apresentou ótimos resultados de usabilidade a partir do método utilizado.

O PlaneJá exibe mensagens de erro que me dizem como corrigir/solucionar os problemas (Ex.: Erro ao enviar arquivo que não é um histórico acadêmico) 30 respostas

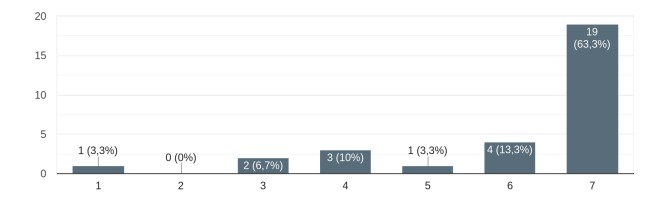

**Figura 14 - Distribuição de respostas para pergunta 8 do questionário aplicado.**

O PlaneJáUFCG possui todas as funcionalidades e recurso que eu espero que ele tenha 30 respostas

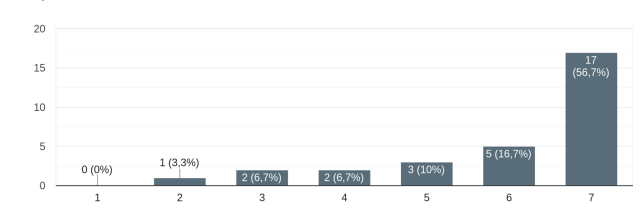

#### **Figura 15 - Distribuição de respostas para pergunta 17 do questionário aplicado.**

As questões com as menores médias foram as questões 8 e 17, cujo distribuições das respostas podem ser verificadas nas figuras 14 e 15, respectivamente. As perguntas citadas possuem os seguintes títulos: "*O PlaneJá exibe mensagens de erro que me dizem como corrigir/solucionar os problemas"* e *"O PlaneJáUFCG possui todas as funcionalidades e recursos que eu espero que ele tenha"* . Apesar de terem obtido as menores médias, essas questões obtiveram média 6, indicando que os usuários em geral concordam com as afirmações feitas.

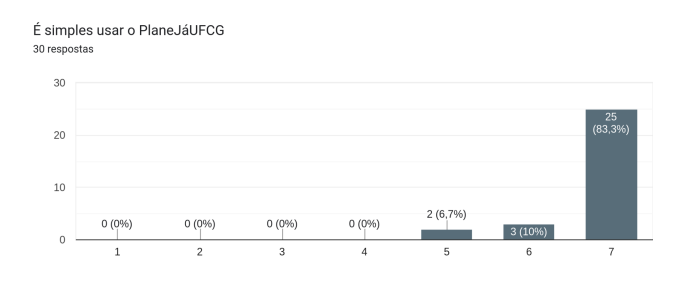

**Figura 16 - Distribuição de respostas para pergunta 2 do questionário aplicado.**

Foi fácil aprender a utilizar o Plane Jál IFCG

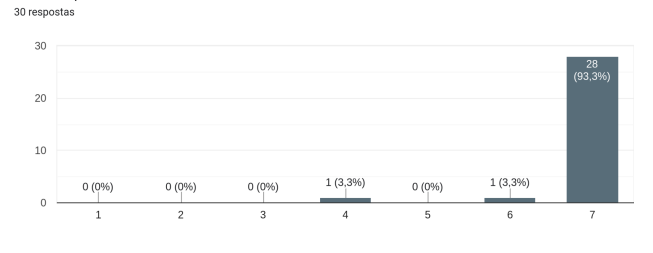

#### **Figura 17 - Distribuição de respostas para pergunta 6 do questionário aplicado.**

Por outro lado, as melhores médias dentre as questões levantadas no formulário foram as das questões 2 e 6, cujo distribuições das respostas podem ser visualizadas a partir das Figuras 16 e 17, respectivamente. Essas são perguntas com os enunciados: *"É simples usar o PlaneJáUFCG"* e *"Foi fácil aprender a utilizar o PlaneJáUFCG"* e com as respectivas médias de 6.8 e 6.9. Essas médias mostram, a partir das respostas obtidas, que o sistema atingiu o objetivo de ser simples e fácil para a utilização por parte dos estudantes.

Além disso, a partir dos comentários feitos ao final do formulário, foi possível perceber que alguns usuários sentiram falta de algumas funcionalidades que o PlaneJáUFCG poderia prover, evidenciando o motivo da questão 17 ter sido uma das piores avaliadas. Algumas das funcionalidades requisitadas através do campo de sugestões foram, por exemplo, a possibilidade de exportar os horários criados para o *Google Calendar* e a criação de um tema com paletas de cores mais acessíveis para pessoas com daltonismo.

Por fim, a partir dos comentários ao final do questionário, grande parte dos usuários expressaram que gostaram muito do sistema e que esperam poder usá-lo para o planejamento de suas próximas matrículas.

## **5. EXPERIÊNCIA**

Para o desenvolvimento da aplicação, foi adotada uma adaptação da metodologia ágil *Scrum* [2], uma vez que o projeto continha apenas um desenvolvedor durante a sua execução. Primeiramente, foram feitas reuniões com o professor orientador para a definição do escopo do projeto, assim como o seu objetivo principal.

Uma vez definido o escopo do projeto, foram recolhidas as funcionalidades esperadas para o sistema a partir do contexto dos alunos na UFCG. A partir disso, foi desenvolvido o *backlog* de atividades exibido na Tabela 1, sendo essas atividades desenvolvidas em ciclos de desenvolvimento do projeto de duas semanas, denominadas *sprints.*

**Tabela 1 - Tabela de atividades do PlaneJáUFCG.**

| <b>Atividade</b>                                                                                        | <b>Sprint</b><br>início | Período de<br>duração |
|----------------------------------------------------------------------------------------------------|-------------------------|-----------------------|
| A01 - Análise de requisitos                                                                             | 1                       | sprint $1 - 1$        |
| A02 - Estudo e definição de<br>tecnologias que serão<br>utilizadas no projeto                           | 1                       | sprint $1 - 1$        |
| A03 - Implementação de<br>regex de extração de<br>informações do histórico do<br>estudante              | $\mathbf{2}$            | sprint $2 - 2$        |
| A04 - Implementação de<br>regex de extração de<br>informações do documento de<br>turmas ofertadas       | 3                       | sprint $3 - 3$        |
| A05 - Estudo e formulação do<br>design de interface da<br>aplicação front-end                           | 3                       | sprint $3 - 4$        |
| A06 - Criação de serviços de<br>xtração de informações do<br>istórico do aluno na aplicação<br>back-end | $\boldsymbol{4}$        | sprint $4 - 4$        |
| A07 - Criação de serviços de<br>extração de informações de<br>turmas ofertadas na aplicação<br>back-end | 4                       | sprint $4 - 4$        |
| A08 - Implementação<br>visualização de dados do<br>histórico acadêmico                                  | 5                       | sprint $5 - 7$        |
| A09 - Implementação de<br>grades de horários                                                            | 5                       | sprint $5 - 7$        |

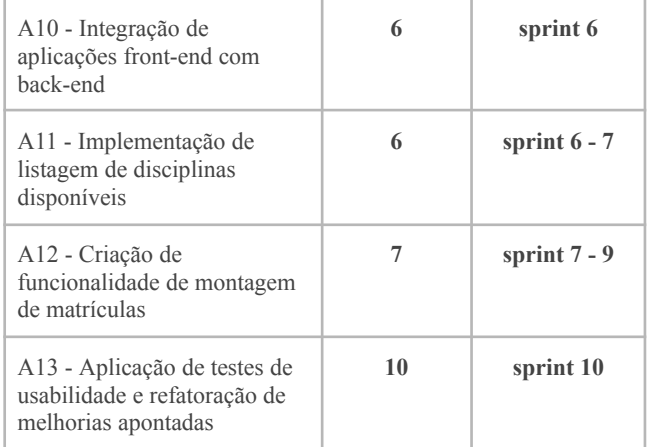

## **5.1 Desafios**

Desenvolver um sistema com a capacidade de abarcar toda a comunidade de cursos da UFCG da forma menos complexa possível se mostrou um dos principais desafios no desenvolvimento desse projeto. O projeto precisa ser genérico o suficiente para possibilitar o uso para todo tipo de curso, mas também específico nos dados que são exibidos aos usuários, uma proposta que se provou por vezes bastante desafiadora. Para isso, foi decidido que todas as informações relacionadas a um curso específico seriam extraídas do histórico acadêmico do estudante e exibidas na tela quando o usuário enviar o documento para extração. Dessa forma, o projeto pode ser utilizado por qualquer pessoa de qualquer curso da UFCG.

Além disso, a definição da interface gráfica do sistema por vezes se provou um grande desafio. A proposta principal do sistema era proporcionar uma interface amigável e intuitiva, para que a complexidade na ferramenta nunca viesse da sua usabilidade, mas sim das propostas pessoais do aluno. Para isso, diversos modelos diferentes de design foram criados utilizando a ferramenta *Figma*<sup>10</sup> e analisados por estudantes do curso de Ciência da Computação, para avaliar de fato se a proposta estava sendo cumprida.

Por fim, desenvolver um sistema com um período de tempo pré-determinado para o início e fim do projeto foi bastante desafiador, fazendo com que as habilidades de gerenciamento de tempo e escopo fossem bastante desafiadas e desenvolvidas. Nesse quesito, foi muito importante entender qual o escopo principal do projeto e definir quais funcionalidades de fato eram essenciais para que o sistema estivesse completo e, ao mesmo tempo, fosse viável concluir o desenvolvimento.

## **6. TRABALHOS FUTUROS**

Primeiramente, a fim de otimizar o funcionamento do cadastro dos pré-requisitos entre as disciplinas, será feita uma pesquisa para o desenvolvimento de uma extração automatizada dos pré-requisitos através do documento de plano de curso [6] de cada curso da UFCG. Evitaria-se, dessa forma, erros no cadastro manual de cada pré-requisito.

Além disso, para tornar o projeto ainda mais útil para os cursos, o projeto poderia ser integrado com o site *Cursos UFCG*<sup>11</sup> desenvolvido pelo Laboratório Analytics a fim de adicionar ao sistema as funcionalidades de visualização de grade curricular do curso, aliado à criação da matrícula.

<sup>10</sup> https://www.figma.com/

<sup>11</sup> http://analytics.lsd.ufcg.edu.br/cursosufcg/#/

Ademais, para facilitar o acesso de coordenadores de outros cursos da UFCG às funcionalidades de administrador do sistema, é interessante a criação de uma página na aplicação *front-end* de cadastro de turmas ofertadas e pré-requisitos das disciplinas, evitando que seja necessário o uso de ferramentas como *Postman<sup>12</sup>* e *Insomnia*<sup>13</sup> .

A fim de ajudar mais nas escolhas das disciplinas, é interessante também que seja feita a adição de mais informações sobre as disciplinas disponibilizadas, como o(a) professor(a) que vai ministrá-la naquele período, a sua ementa, número de créditos e métricas de aprovação por período.

Por fim, a fim de melhorar a segurança do sistema é interessante que seja feita adição de níveis de autenticação e autorização para as rotas de extração de turmas ofertadas e cadastro de pré-requisitos, a fim de que apenas os coordenadores dos cursos tenham acesso a essas funcionalidades, evitando, assim, que informações errôneas sejam cadastradas no sistema.

## **7. AGRADECIMENTOS**

Primeiramente, meus agradecimentos estão e sempre estarão direcionados aos meus pais e à minha família por terem me proporcionado um ambiente amável e aberto ao erro durante toda a minha vida, promovendo momentos de descoberta e o desenvolvimento da curiosidade, que me fizeram estar hoje prestes a finalizar essa graduação. Quero agradecer aos meus amigos e colegas que me acompanharam durante toda minha trajetória acadêmica, nos melhores e piores momentos dessa jornada. Não poderia deixar de agradecer também ao meu namorado, Robson, por todo suporte, revisão do material e pelo apoio que tive durante todo nosso relacionamento e antes dele: você é incrível. Agradeço também ao professor Tiago Massoni por ter aceitado ser meu orientador neste projeto e ser uma das pessoas que fazem a diferença na graduação, não só pelo excelente professor que é, mas principalmente pela pessoa que representa. Por fim, deixo meus agradecimentos finais à minha dupla de graduação e de vida, minha amiga Leandra, que sempre esteve comigo nos meus altos e baixos e que sempre me apoiou e motivou a ser um profissional e uma pessoa melhor, me mostrando sempre que a graduação é um esporte que se joga em equipe.

### **8. REFERÊNCIAS**

- [1] [n. d.]. Pdf-parse. Retrieved May 16, 2023 from <https://www.npmjs.com/package/pdf-parse>
- [2] [n. d.] Scrum. Retrieved May 20, 2023 from <http://www.desenvolvimentoagil.com.br/scrum/>
- [3] [n. d.] The scheduling problem. Retrieved June 10, 2023 from [https://riot.ieor.berkeley.edu/Applications/Scheduling/index.h](https://riot.ieor.berkeley.edu/Applications/Scheduling/index.html#:~:text=Scheduling%20problems%20involve%20solving%20for,and%20characteristics%20of%20the%20jobs.) [tml#:~:text=Scheduling%20problems%20involve%20solving](https://riot.ieor.berkeley.edu/Applications/Scheduling/index.html#:~:text=Scheduling%20problems%20involve%20solving%20for,and%20characteristics%20of%20the%20jobs.)  $\frac{1}{20}$  20for, and %20characteristics%20of%20the%20jobs.
- [4] [n. d.] Ciência da computação Perfil do Curso. Retrieved June 10, 2023 from [https://portal.ufcg.edu.br/graduacao/cursos-graduacao/145-ci](https://portal.ufcg.edu.br/graduacao/cursos-graduacao/145-ciencia-da-computacao-ceei-d.html) [encia-da-computacao-ceei-d.html](https://portal.ufcg.edu.br/graduacao/cursos-graduacao/145-ciencia-da-computacao-ceei-d.html)
- [5] James R Lewis. 1995. IBM computer usability satisfaction questionnaires: psychometric evaluation and instructions for use. International Journal of Human-Computer Interaction 7, 1 (1995), 57 - 78.
- [6] [n. d] Plano de curso Ciência da Computação. Retrieved June 10, 2023 from

[https://www.computacao.ufcg.edu.br/graduacao/plano-de-cur](https://www.computacao.ufcg.edu.br/graduacao/plano-de-curso) [so](https://www.computacao.ufcg.edu.br/graduacao/plano-de-curso)

<sup>12</sup> https://www.postman.com/

<sup>13</sup> https://insomnia.rest/download